# **ios-notification Documentation**

*Release 0.0.5 alpha*

**nnsnodnb**

**Jun 15, 2018**

### Contents

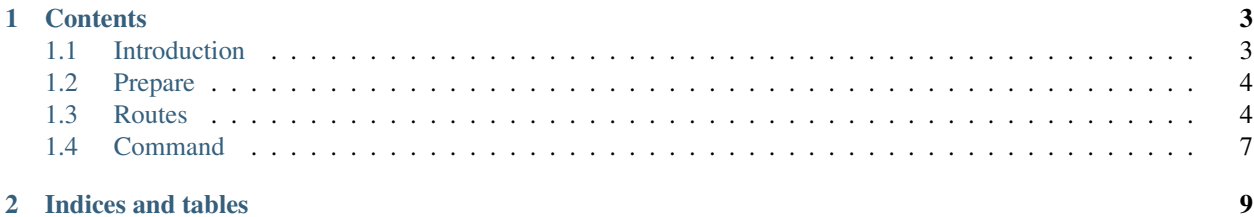

## CHAPTER 1

### **Contents**

### <span id="page-6-1"></span><span id="page-6-0"></span>**1.1 Introduction**

### **1.1.1 A Django plugin for Apple Push Notification Service.**

#### **Supported python versions**

2.7, 3.4, 3.5, 3.6

#### **Supported django versions**

1.7 - 1.11

#### **Installation**

\$ pip install ios-notification

#### **Author**

nnsnodnb

#### **LICENSE**

MIT License

### <span id="page-7-0"></span>**1.2 Prepare**

### **1.2.1 Set up**

#### **settings.py**

Add notification into INSTALLED\_APPS in settings.py file

```
INSTALLED_APPS += (
    'notification',
)
```
#### **urls.py**

Add notification routing in urls.py file

```
from django.conf.urls import include
urlpatterns += (
   url(r'^ios/', include('notification.urls', namespace='notification')),
)
```
#### **Migration**

```
$ python manage.py migrate
```
#### **Prepare application**

```
$ python manage.py createsuperuser
$ python manage.py runserver
```
Please access [http://127.0.0.1:8000/cert\\_upload](http://127.0.0.1:8000/cert_upload) and login by superuser, then upload push notification's certificate.

Note:

- PEM file not locked.
- Secure PEM file which is not double transfer etc.

\$ openssl pkcs12 -in hoge.p12 -out hoge.pem -nodes -clcerts

### <span id="page-7-1"></span>**1.3 Routes**

- *[/receive](#page-8-0)*
- *[/send](#page-8-1)*
- *[/cert\\_upload](#page-9-0)*
- *[/login](#page-9-1)*
- *[/logout](#page-9-2)*

#### **1.3.1 Detail**

#### <span id="page-8-0"></span>**/receive**

Send device token <http://127.0.0.1:8000/receive> with UUID.

#### **Request parameters**

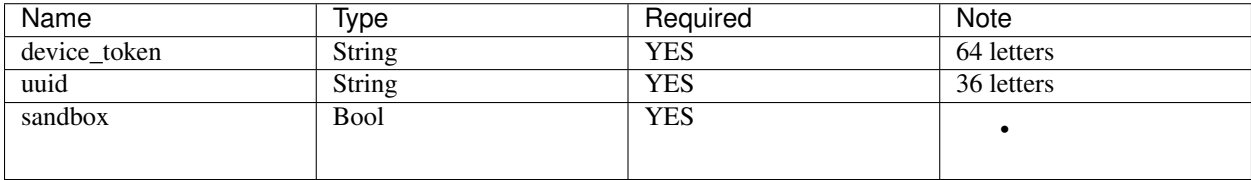

- Request method: PUT
- Content-Type: application/json
- Model: notification.models.DeviceToken
- Success response: {"result": "success"}
- Failure response: {"error": "Bad Request"}

notification.models.DeviceToken has user field so you can also associate users by applying django. contrib.auth.models.User.

#### **Sample Request**

```
$ curl -X PUT http://127.0.0.1:8000/receive \
 -d '{"device_token":
˓→"XXXXXXXXXXXXXXXXXXXXXXXXXXXXXXXXXXXXXXXXXXXXXXXXXXXXXXXXXXXXXXXX", "uuid":
˓→"XXXXXXXX-XXXX-XXXX-XXXX-XXXXXXXXXXXX", "sandbox": true}'
```
#### <span id="page-8-1"></span>**/send**

It is possible to send a push notification easily.

Real route is /send/<TARGET\_MODE>/<DEVICE\_TOKEN>.

#### **TARGET\_MODE**

- Development: 0
- Distribution: 1

#### <span id="page-9-3"></span>**DEVICE\_TOKEN**

• Device token registered DATABASE.

#### **Request parameter**

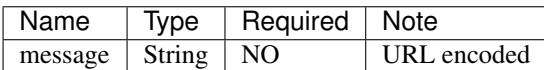

• Request method: GET

#### **Sample Request**

#### **Use sandbox**

```
http://127.0.0.1:8000/send/0/
˓→XXXXXXXXXXXXXXXXXXXXXXXXXXXXXXXXXXXXXXXXXXXXXXXXXXXXXXXXXXXXXXXX?message=test%20push
˓→%20notification
```
#### **NOT use sandbox**

```
http://127.0.0.1:8000/send/1/
˓→XXXXXXXXXXXXXXXXXXXXXXXXXXXXXXXXXXXXXXXXXXXXXXXXXXXXXXXXXXXXXXXX
```
#### <span id="page-9-0"></span>**/cert\_upload**

Upload push notifications' certificates by superuser.

#### Note:

- PEM file not locked.
- Secure PEM file which is not double transfer etc.

#### <span id="page-9-1"></span>**/login**

Login to session.

#### <span id="page-9-2"></span>**/logout**

Logout from session.

### <span id="page-10-1"></span><span id="page-10-0"></span>**1.4 Command**

#### **1.4.1 Single push notification**

Send a push notification to one device token.

#### **Sample command**

```
$ cd /path/to/your_django_project/
$ python manage.py singlepush (--sandbox) \
                              --token
˓→XXXXXXXXXXXXXXXXXXXXXXXXXXXXXXXXXXXXXXXXXXXXXXXXXXXXXXXXXXXXXXXX \
                              --title Notification's\ title \
                              (--subtitle Notification's\ subtitle) \
                              (--body Notification's\ body) \
                              (--sound default) \
                              (--badge 1) \
                              (--contentavailable) \
                              (--mutablecontent) \
                              (--extra '{"key":"value","key2":"value2"}')
```
#### **About each argument for single push notification**

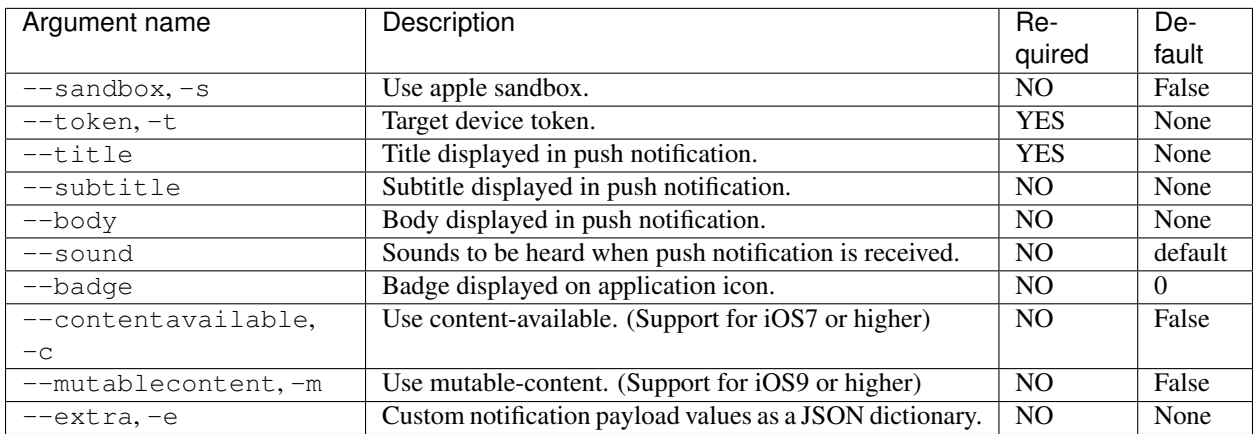

#### **1.4.2 Multiple push notifications**

Send push notifications to some device tokens.

#### **Sample command**

```
$ cd /path/to/your_django_project/
$ python manage.py multipush (--sandbox) \
                              -t_{\circ}˓→XXXXXXXXXXXXXXXXXXXXXXXXXXXXXXXXXXXXXXXXXXXXXXXXXXXXXXXXXXXXXXXX
˓→YYYYYYYYYYYYYYYYYYYYYYYYYYYYYYYYYYYYYYYYYYYYYYYYYYYYYYYYYYYYYYYY \
```
(continues on next page)

(continued from previous page)

```
(-a11)--title Notification's\ title \
(--subtitle Notification's\ subtitle) \
(--body Notification's\ body) \
(--sound default) \
(--badge 1) \
(--contentavailable) \
(--mutablecontent) \
(--extra '{"key":"value","key2":"value2"}')
```
#### **About each argument for multiple push notification**

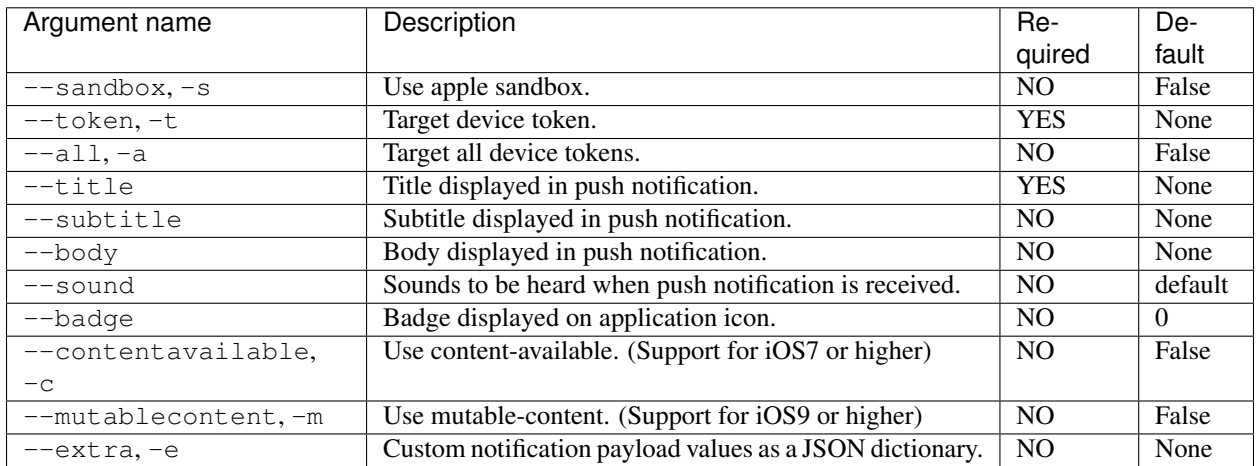

## CHAPTER 2

Indices and tables

- <span id="page-12-0"></span>• genindex
- search

### Index

### M

```
Multiple push notifications, 7
    About each argument for multiple push notifications,
         8
    Sample command, 7
```
### P

Push Notification commands, [6](#page-9-3)

### S

Single push notification, [7](#page-10-1) About each argument for single push notification, [7](#page-10-1) Sample command, [7](#page-10-1)